## Phase-Field 計算結果デモ用アプレット動作の環境を改善するには、、、

## 設定方法:

- 1. デスクトップ左下の[ スタート ]メニューから、[ コントロールパネル ]を開き、[ Java ] をダブルクリック。 ※Windows XP はコントロールパネルの表示を「クラシック表示」に切り替えて下さい。
- 2. 「Java(TM) コントロールパネル」のウインドウが開きますので、上にあるタブから「Java」を選択し、「Java アプレットのラ ンタイム設定」の「表示」ボタンをクリック。

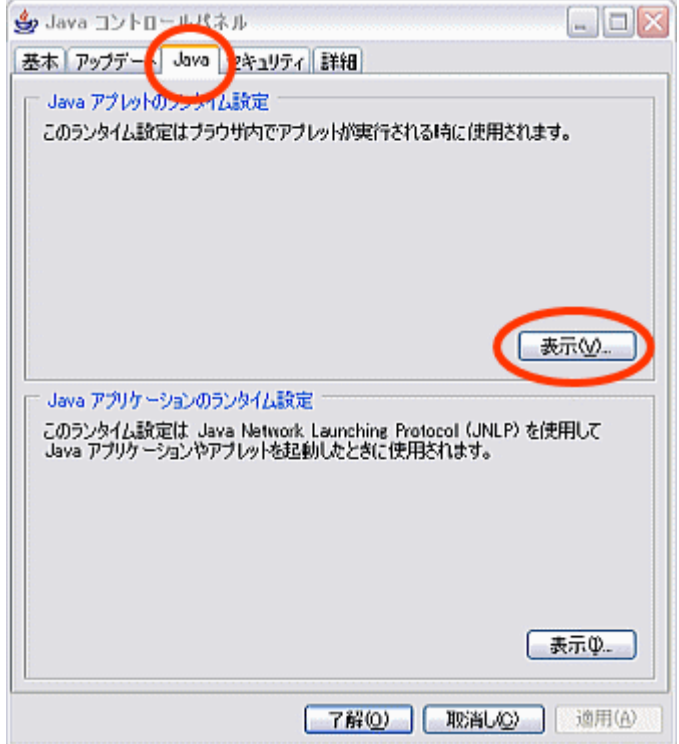

3. 「Java ランタイム設定」のウインドウが開き、インストールされている Java ランタイムバージョンの一覧が表示されるの で、その中で使用しているバージョンの「Java ランタイムパラメータ」入力欄(ダブルクリックで入力モード)に、

## -Xmx 最大ヒープサイズ(バイト)

といった形式で Java 仮想マシンがヒープに使用する最大メモリー量を指定。

※デフォルト(空白)の状態は最大ヒープサイズ 64MB。

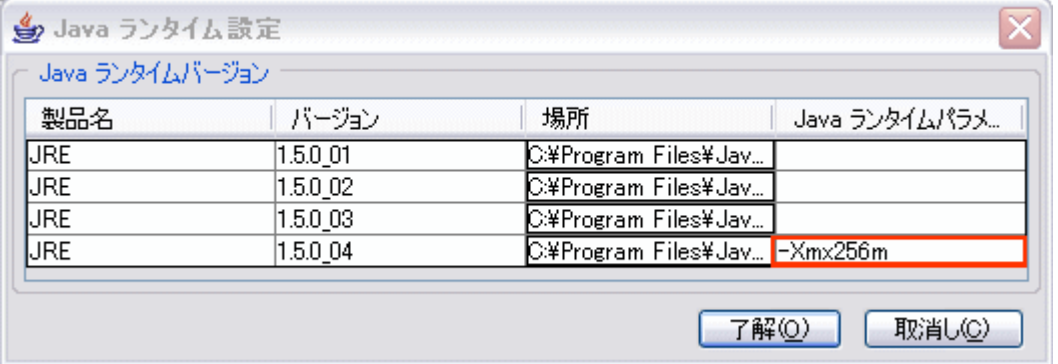

例えば、最大ヒープサイズに 256MB 割り当てる場合は -Xmx256m と記述。

適切な値は環境により異なりますので、ご自分の環境・物理メモリを確認したうえで適切な値を設定してください。